# Smart Meter Reading

## Author Neil K Carter September 2019

## **Introduction.**

Smart Meters has been around for some time and with the increase in the use of Solar / Wind home usage many people find themselves with these meters.

If will not go into any discussions that these meters are harmful, they produce no more Radio Frequency radiation than a mobile phone and you do not walk around with one of these stuck to the side of your head.

The main benefit of these meters is that users of these meters can, on a daily basis, obtain a file containing the data for up to at least the last two years of operation.

There are two types of files streams in use.

- 1. A data stream containing 11 or so packets of information per line.
- 2. A NEM format file which contains 52 or more packets of information per line.

## **Data Stream File.**

As this is directed at AGL users I will use their Data Usage file as an example.

The first line in the file contains a header which explains the fields in use for all the lines below.

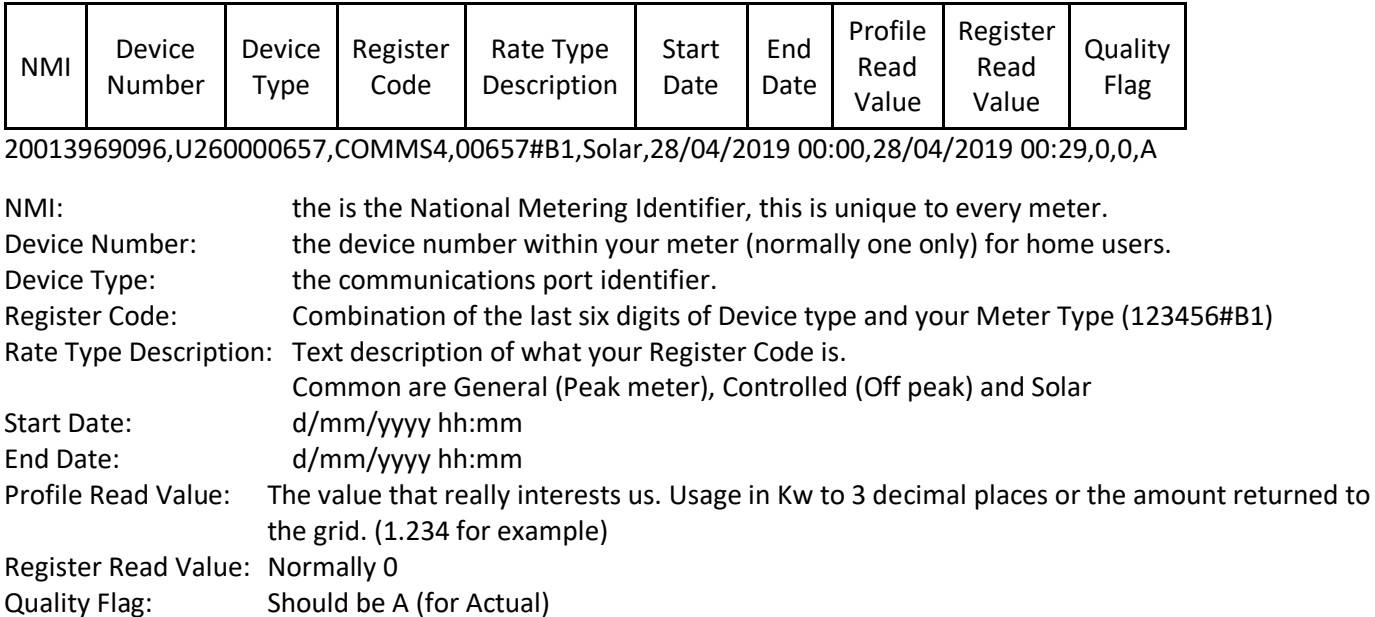

## **NEM Format File**

This is the industry standard and is defined in AEMO's *Meter Data File Format Specification NEM12 & NEM13*.

AEMO is the Australian Energy Market Operator and controls the Australian Power Market.

The file is a Detailed Report.

The detailed report contains the metering data in *blocks* of information: There are normally 5 sets of records in A NEM file

- **200 record** that contains NMI data details.
- **300 record** that contains interval data.
- **400 record** that contains interval events.
- **900 record** only one record and that is to indicate the **End Of File.**

In every detailed report, there will be at least one 200 record. Your detailed report will include multiple 200 records if your NMI has multiple meters or your meter has multiple registers configured.

For each 200 record, there can be multiple 300 records - one for each day of the date range requested. If a 300 record includes a mixture of actual and substituted meter readings, there will be associated 400 record(s). If a 300 record contains only actual or only substituted meter readings, a 400 record is not provided for that day.

The detailed report will contain one 900 report. This is the end of file marker.

Below is a NEM format file generated by the Author data stream supplied by AGL when you download it from your Login page.

#### Below is a sample 200 Record first as a spread sheet view

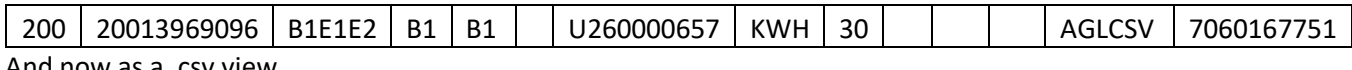

And now as a .csv view

200,20013969096,B1E1E2,B1,B1,,U260000657,KWH,30,,,,AGLCSV,7060167751,

- 200 is the record value
- 20013969906 is the NMI
- B1E1E2 is all the Meter Types listed in this NEM format file
- B1 is the Register ID that this record refers to.
- B1 is NMI suffix that this record refers to.
- "Blank" is the Data Stream Identifier or blank (as in this case)
- U260000657 is the device number
- KWH indicates that all readings are shown in Kilowatts Hours.
- 30 shows interval readings are every 30 minutes (can be 15)
- "Blank" can be Next Scheduled Read Date or Blank
- "Blank" extra column added by the Author (see reason below)
- "Blank" extra column added by the Author (see reason below)
- AGLCSV is a field added by Author to show his program created it
- Last field is the AGL account number added by the author

The additional fields are not in the standard but are useful for fault finding.

#### **300 record**

300 records are not complex but contain the data that is needed to make a compatible record to create a table of information.

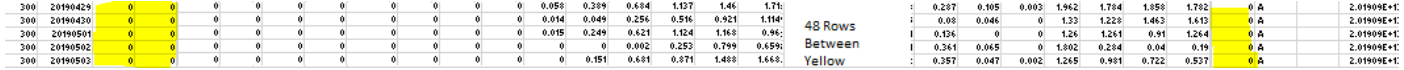

The first column contains the number 300

The Second column contains the date in the format YYYYmmdd (very handy as it is sortable)

There are either 48 or 96 columns between the Yellow. 48 for ½ hour and 96 for ¼ increments. (Remember the 200 line tells us that) then you have a Quality Method (normally A)

Then a reason code and a reason description, followed by an update time. There also may be a Load Date time. My AGL2nem program sets the Load Date Time at the time you run it.

#### **400 record**

400 Records do not concern us as the data supplied by your Retailer or Supplier will have included any corrections into your data.

### **Conclusion**

Of the two streams Data and NEM, the most practical is the NEM format file.

Data has a single column of DATA (Profile Read Value)

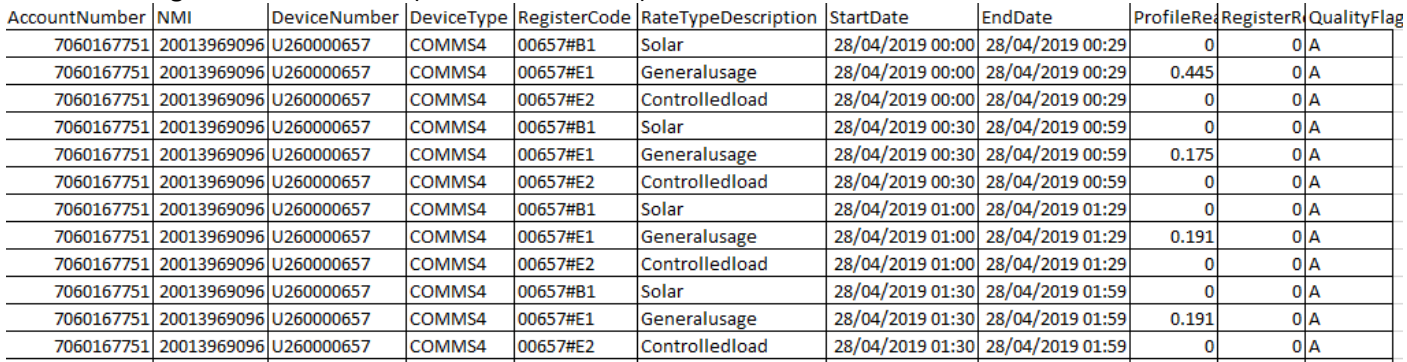

#### Above is a view is from a SpreadSheet. No SpreadSheet, then this is from Notepad

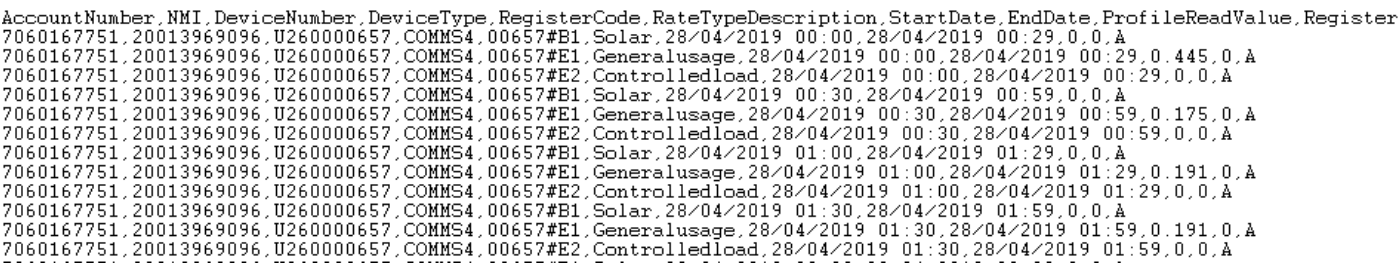

No wonder you are confused.

#### **NEM Format is different.**

I cannot show you the data in a ScreenShot. Yep I can, here it is all 52 rows

Ok so now is showing the lines from 00:30 to 08:00 on a spreadsheet

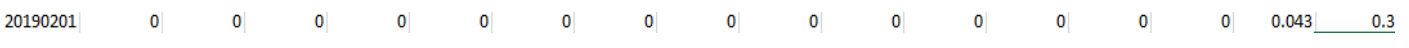

Must be Solar dated 20190201 (1<sup>st</sup> Feb 2019)

# **THE ANSWER**

So how about if I had programs that allowed you to extract the data from either a NEM format file or a DATA Stream file.

DATA Stream files need to be converted to NEM format then we can manipulate the data into your requests. **We can examine the whole file.**

**You can tell the program to only look between two dates.**

**You can also tell it to report usage in 6 hourly blocks or three hourly blocks**

**Or even up 10 periods (say 00:00 to 01:00, 01:00 to 02:00 etc)**

**Want to check your previous bills (using your Smart Meter) simply set a start date (first date on the bill) and an end date (last date on the bill)**

**Set the Smart Meter KW from the bill into the config file.**

**And run it.**

ATF

0190910

8198918

0190916

**No, it is not a Windows Program.**

Reported Data for New Interval Event ile Reported Data for New Interval Event Record 300 >>

Reported Data for New Interval Event Ele Reported Data for New Interval Fuent Record cad only Meter Start values listed in /ME: comma

**KNT** 

EI

E2

sIon Number 1.20F . MeterRead by Neil K Carte

 $4.447$ 

 $8.000$ 

TVPF

Press any key to exit

Solar

Controlled

**It is a program that will run on a Windows machine.**

**But you HAVE TO CONTROL IT by modifying a TEXT file as to how it will run.**

133 times

 $4.78$ 

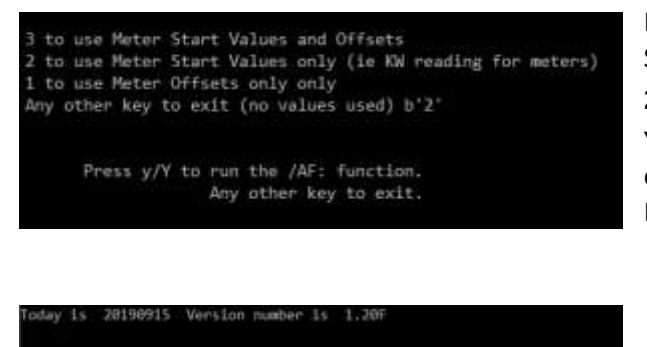

Running is simple.

Select the option as what preset values are used **2** is where you have set the Meter Readings from your last Bill. Y will go to your download directory and get a NEM format file if one is available, otherwise it will use a NEM file from the MeterRead Directory

Shows the number of records it processed and what type.

The last data for all of your Meter Types.

In this case also my current meter readings for Midnight on the 10 September 2019

Plus you can tell the program to not show a meter (in my case I had my off peak or controlled load heater) disconnected.

I will show you the Result of the run from my Result.txt file below. (The program also reports in a Report.csv that opens up in a spreadsheet)

1231.138

\*Result.txt - Notepad

File Edit Format View Help

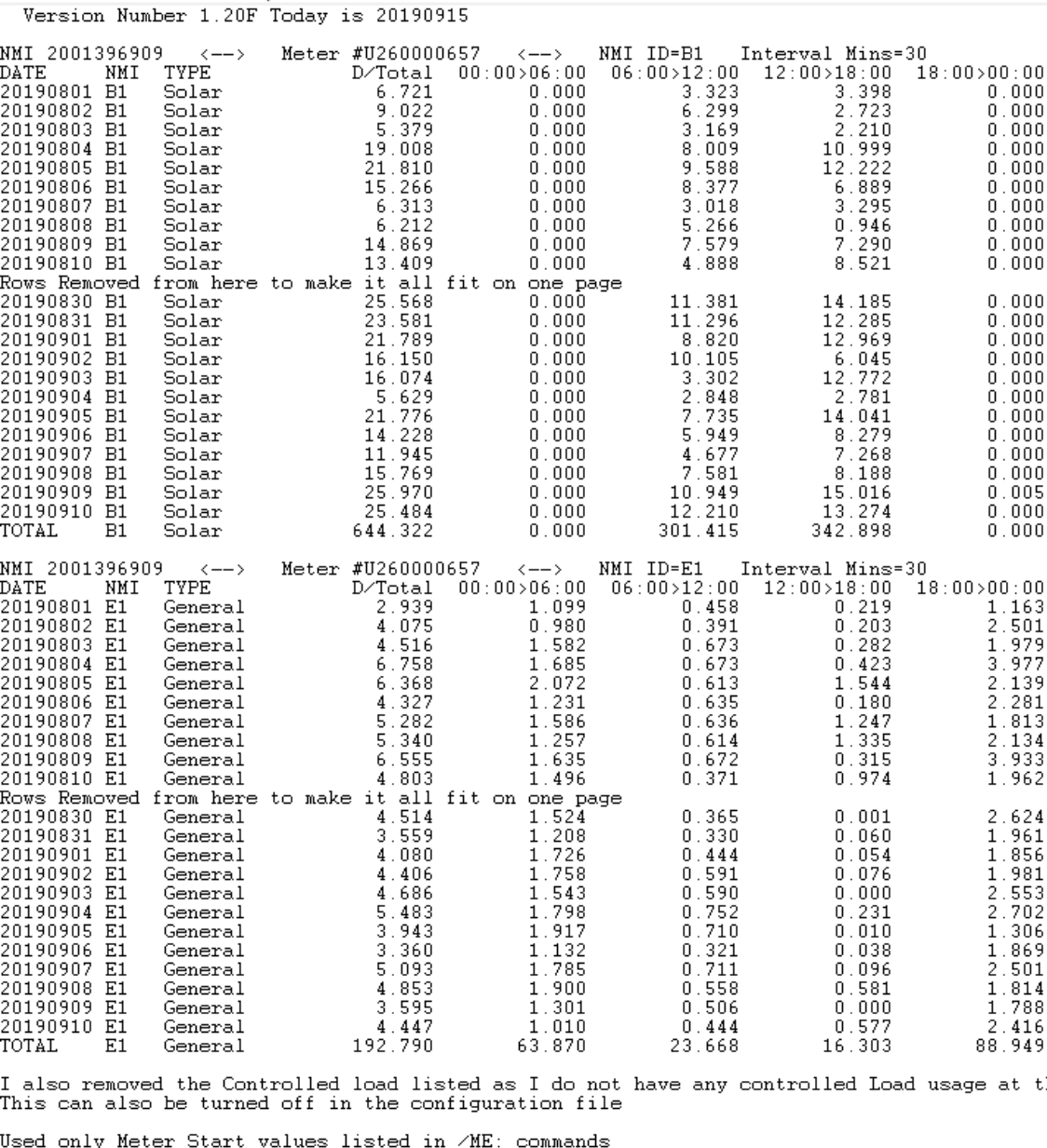

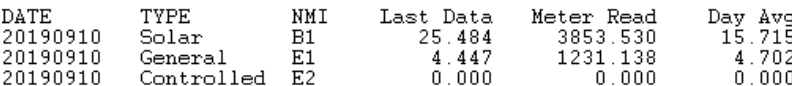

If you are interested after you have read this. Just send **A LIKE.**

**Or PM me** as am looking for some Guinea Pigs to trial my programs.

#### **I AM NOT AN AGL EMPLOYEE, NOR EXPECTING ANY COMPENSATION FROM AGL OR YOU THE USER.**

I developed these programs so that I could do modelling, check my previous bills and get usage data so that I could work out my fortnightly usage and make fortnightly payments based on this.

this time.

I am unemployed (over qualified and too old get a job, but too young to retire), do volunteer work (for the dole) for at a Community Centre for over 55 years persons.

Cheers Neil.